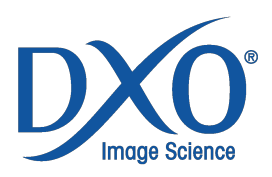

# **DxO Optics Pro v9.5.3 – Release notes**

# **Windows**

#### **System requirements**

- Microsoft Windows Vista (32- or 64-bit); Windows 7 (32- or 64-bit); Windows 8 (32- or 64-bit), Windows 8.1 (32- or 64-bit).
- Processor: Intel Core® 2 Duo, AMD Athlon™ 64 X2 or higher (Intel Core® i5, AMD Phenom™ II X4 or higher recommended).
- RAM: 2 GB (Recommended: 8 GB or more).
- Graphics card:
	- o For GPU acceleration support:
		- § A graphics card supporting DirectX 9.0c is required.
		- 512 MB of video memory is recommended.
	- o For OpenCL acceleration support:
		- **NVIDIA GeForce 460 or higher.**
		- **ATI Radeon HD 58xx or higher.**
- 2 GB available disk space (6 GB recommended).
- To process RAW images larger than 20 Mpixels, a 64-bit operating system with 8 GB of RAM is strongly recommended.
- To process Nikon D800/D800E RAW images, a 64-bit machine is required. A machine equipped with a 4-core processor is strongly recommended.

#### **Installation and activation**

- If not already present, the .NET 4.0 Framework will be installed on the machine (it may take several minutes and a reboot is required).
- Installing the latest Microsoft updates for Windows is recommended before installing the application.
- The settings and DxO Optics Modules in DxO Optics Pro 8 are automatically imported upon first launch.

###

#### **Enhancements since version 9.5.1**

- Support for the new Nikon D810.
- Resolution of a processing problem affecting images whose XMP files contain special characters.
- Minor bug fixes.

#### **Enhancements since version 9.5**

- Support for 5 new cameras:
	- o Sony A7s
	- o Sony DSC-RX100 III
	- o Sony SLT-A77 II
	- o Nikon 1 J4
	- o Samsung NX30
- The Export to Flickr feature works again.
- Minor bug fixes.

#### **Enhancements since version 9.1.5**

• Support for 4 new cameras:

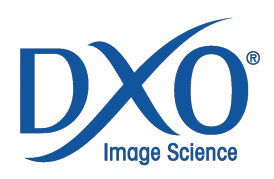

- o Canon PowerShot G1 X Mark II
- o Nikon 1 V3
- o Panasonic Lumix GH-4
- o Sony A6000.
- New workflow with Adobe Lightroom, via a plugin for Lightroom that allows the transfer of RAW images directly from Lightroom into DxO Optics Pro, and allows the return of the processed images into Lightroom.
- A new tutorial with more information about the new workflow with Adobe Lightroom is available in the DxO Academy.
- Users who have reached the limit of the free trial period for DxO Optics Pro 9.x can try DxO Optics Pro 9.5 for 31 days.
- Minor bug fixes.

## **Enhancements since version 9.1.4**

- Support for 5 new cameras:
	- o Nokia Lumia 1020
	- o Canon EOS 1200D (EOS Rebel T5)
	- o Olympus E-M10 and Stylus 1
	- o Nikon Coolpix P340
- It is now possible to print with Epson printers on Windows 8.
- Minor bug fixes.

# **Enhancements since version 9.1.3**

- Support for 4 new cameras:
	- o Nikon D4S
	- o Sony A5000
	- o GoPro Hero 3+ Black Edition
	- o Leica X Vario (Type 107)
- Photoshop no longer treats JPEG and TIFF images generated by DxO Optics Pro as RAW files when the "Preserve metadata data in XMP sidecars for RAW images" option is activated.
- Minor bug fixes.

#### **Enhancements since version 9.1.2**

- Support for 5 new cameras:
	- o Nikon D3300
	- o Canon EOS M2
	- o Panasonic DMC-FZ72
	- o Samsung NX1000
	- o Samsung NX1100
- The user guide in Japanese is now available.
- Minor bug fixes.

#### **Enhancements since version 9.1.1**

- Support for 3 new cameras:
	- o Panasonic Lumix GM-1
		- o Nikon 1 AW1
		- o Apple iPhone 5S
- Pentax K-3 DNG files are now supported.
- The left and right keyboard arrow keys now let you go to the next or previous image, even when the image browser is not focused.
- After deleting an image, the next image is now selected.
- The magnifier in the "Noise reduction" sub-palette is now also available for JPEG and TIFF images.

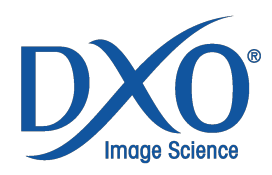

- EXIF data can now be removed when exporting images to Flickr.
- The frame, light leak and texture selection dropdowns now feature previews.
- Minor bug fixes.

#### **Enhancements since version 9.1**

- Support for 6 new cameras:
	- o Nikon Df (Elite Edition only)
	- o Sony Alpha 7 (Elite Edition only)
	- o Sony DSC-RX10
	- o Sony A3000
	- o Pentax K-3
	- o Panasonic Lumix DMC-LF1
- Simplification of the Export to Facebook window:
	- o Removal of the ICC profile selection (Facebook currently ignores ICC profiles).
	- o Resizing is now expressed in pixels.
- Minor bug fixes.

#### **Enhancements since version 9.0.1**

- Improvement of the quality of PRIME processing: images processed with PRIME are now sharper.
- Integration of improvements to DxO FilmPack 4.5 :
	- o Two new films: Agfa Scala™ 200x and Kodak Ektar™ 100
	- o Ability to place frames outside of the image
	- o Ability to choose the side of the image on which a light leak will be applied.
	- o Ability to apply a toning to an added frame and/or texture and/or light leak.
	- o Elimination of certain artifacts when applying frames.
- New Export to Facebook feature.
- Improved speed for the display of the first images, thanks to the use of the preview included in the RAW file. As a result, slight differences in color and contrast may appear between the first image displayed and its corrected version.
- Support for 8 new cameras:
	- o Olympus OM-D E-M1 (Elite edition only)
	- o Sony A7R (Elite edition only)
	- o Nikon D5300
	- o Canon PowerShot S120
	- o Canon PowerShot G16
	- o Panasonic GX7
	- o Sony NEX-5T
	- o Pentax K-500
- PRIME now functions correctly for all images taken with the Fuji S3 Pro and S5 Pro.
- The expanded or rolled-up state of the Advanced Settings section in the Export to Disk window is now retained when a different output option is selected and then the window is reopened.
- Images awaiting processing are now shown in the Image Browser.
- Images taken with an iPhone 5S no longer produce an error when the iPhone 5 module is installed.
- The loading icon for the loupe in the noise reduction sub-palette is now animated.
- Minor bug fixes.

#### **Enhancements since version 9.0**

- Support for two new cameras:
	- o Nikon D610 (Elite edition only)
	- o Nikon Coolpix P7800
- Support for photos taken with the Ricoh GR and firmware 2.0.3.
- Improved application launch speed when a root Library folder contains many files stored in a network location.

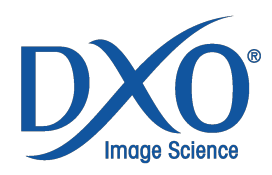

- Correction of a problem with certain configurations resulting in the presets window blinking.
- Minor bug fixes.
- The user guide in German is now available.

# **New features in DxO Optics Pro 9**

- New image-processing features:
	- o New PRIME noise reduction algorithm lets users gain up to one stop in image quality with respect to DxO Optics Pro 8. This feature can only be used with RAW images. PRIME denoising takes place in the background and the processing time is longer (approximately 5 minutes for an image that normally is processed in about 10 seconds with conventional denoising). Previewing the effects of this new algorithm is possible in a new loupe window included in the noise reduction sub-palette.
	- o New "High Quality" (or simply "High") denoising algorithm improves upon the algorithm used in DxO Optics Pro 8. This algorithm is just as fast as its predecessor, but produces images with finer grain, and its default settings preserve more details, particularly at high sensitivities.
	- $\circ$  Recovery of highlights is more efficient when using the "Exposure Compensation" subpalette and the "Highlights" slider in the Selective Tone sub-palette, particularly for RAW images.
	- o New "DxO Portrait" color preset for RAW images, available in the "Generic renderings" category in the "Color rendering" sub-palette in the Light and Color – Advanced palette.
	- o The Microcontrast slider has a more pronounced effect (setting the slider at 50 now corresponds to 100 in the earlier version).
	- o "Smart" exposure compensation handles highlights better.
- New export system:
	- o Image processing now takes place via the "Export to disk" function.
	- $\circ$  The "Open with" function has now been replaced by the "Export to application" function.
	- $\circ$  The "Export to application" and "Export to Flickr" functions lets users process their images on the fly before exporting them to the selected application or to Flickr.
	- o The "Process" tab has been eliminated and replaced by a window that lets users follow the progress of the images they are exporting. This window can be accessed by clicking on the small progress button visible in the Image Browser toolbar when an export is underway.
- New window for previewing the effects of presets before being applied, accessible via the "Presets" button at the upper right of the interface.
- New integrated "full" presets categorized by use case. The new default preset is called "DxO Standard" and is the equivalent of the old "DxO default" preset.
- It is now possible to zoom in and zoom out on an image by double-clicking on it. Clicking on the image no longer allows users to compare it with the reference image, but that feature is still accessible by clicking on the image with the mouse wheel or with the middle button; via the new "Compare" button in the principal toolbar; or by using the keyboard shortcut Ctrl+D.
- A new default workspace highlights the most essential correction tools while also providing easy access to the most advanced tools.
- Reorganization of the toolbars and optimized use of vertical space.
- New local help system: a button placed in each sub-palette gives access to a quick description of the correction and of the different controls in the sub-palette.
- When images that all come from the same folder are dragged and dropped into the DxO Optics Pro application window or imported to DxO Optics Pro using the "Open with" command, the folder containing the images is opened and the images are selected by default. The exception is when a project is opened and the images are added to it.
- The effects of noise reduction are previewed by default at all levels of zoom using the "High Quality" denoising algorithm (including when the PRIME algorithm is selected).
- It is now possible to hide the Image Browser by pulling the separator line toward the bottom of the DxO Optics Pro application window.
- Sample images to use for practicing corrections are included and displayed upon first launch of the application.

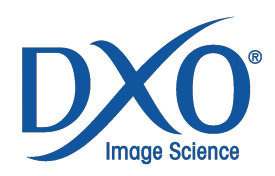

- The user guide is now installed at the same time that the application is.
- Users have direct access to the DxO Academy via the "Help" menu.
- When the Image Browser is hidden by using the keyboard shortcut Ctrl+F9, the separator remains visible, making it easy to display the Image Browser again.
- It is now possible to undock the Image Browser by selecting an empty spot on the Image Browser toolbar and then dragging and dropping to the desired location.
- Right-clicking in the Viewer now displays the same menu as right-clicking on the thumbnails in the Image Browser.
- In project mode in DxO Optics Pro, it is now possible to change the folder containing the original image.
- DxO Optics Pro is available by default in the "Open with" menu in Windows Explorer for all compatible images types.

#### **Known limitations**

- For reasons of memory management, GPU acceleration is no longer available for 32-bit systems.
- On some graphics cards with little video memory, if more than two images are processed simultaneously with OpenCL acceleration, processing may fail. Reducing the number of simultaneously-processed images or disabling OpenCL resolves the issue.
- The distortion correction does not work properly for images shot with GoPro cameras whose original orientation has been modified by third-party applications.

# **Mac OS X**

#### **System requirements**

- Mac OS X 10.6 Snow Leopard, 10.7 Lion, 10.8 Mountain Lion, 10.9 Mavericks, 10.10 (Yosemite)
- Processor: Mac Intel only, 64-bit compatible (recommended: Intel Core™ i5 or higher).
- RAM: 2 GB or more (recommended: 8 GB or more).
- Graphics card: 512 MB of video memory is recommended for the support of GPU acceleration.
- 2 GB available disk space (6 GB recommended).
- To process RAW images larger than 20 MPixels, a 64-bit operating system with 4 GB RAM is strongly recommended.
- To process Nikon D800/D800E RAW images, a 64-bit machine is required. A machine equipped with at least a 4-core processor is strongly recommended.

###

#### **Enhancements since version 9.5.2**

- Prevent DxO Optics Pro from slowing down time to time.
- Fixed export issue from Adobe Lightroom to DxO Optics Pro on Mac OS X 10.10 (Yosemite).
- Resolution of display issues on Mac OS X 10.10 (Yosemite).
- Minor bug fixes.

#### **Enhancements since version 9.5.1**

- Support for the new Nikon D810.
- Resolution of a processing problem affecting images whose XMP files contain special characters.
- Minor bug fixes.

#### **Enhancements since version 9.5**

- Support for 5 new cameras:
	- o Sony A7s

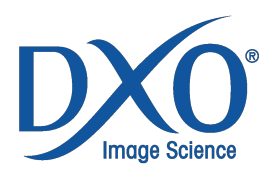

- o Sony DSC-RX100 III
- o Sony SLT-A77 II
- o Nikon 1 J4
- o Samsung NX30
- The Export to Flickr feature works again.
- Minor bug fixes.

#### **Enhancements since version 9.1.5**

- Support for 4 new cameras:
	- o Canon PowerShot G1 X Mark II
	- o Nikon 1 V3
	- o Panasonic Lumix GH-4
	- o Sony A6000.
- New workflow with Adobe Lightroom, via a plugin for Lightroom that allows the transfer of RAW images directly from Lightroom into DxO Optics Pro, and allows the return of the processed images into Lightroom.
- A new tutorial with more information about the new workflow with Adobe Lightroom is available in the DxO Academy.
- Users who have reached the limit of the free trial period for DxO Optics Pro 9.x can try DxO Optics Pro 9.5 for 31 days.
- Minor bug fixes.

#### **Enhancements since version 9.1.4**

- Support for 5 new cameras:
	- o Nokia Lumia 1020
	- o Canon EOS 1200D (EOS Rebel T5)
	- o Olympus E-M10 and Stylus 1
	- o Nikon Coolpix P340
- Minor bug fixes.

#### **Enhancements since version 9.1.3**

- Support for 4 new cameras:
	- o Nikon D4S
	- o Sony A5000
	- o GoPro Hero 3+ Black Edition
	- o Leica X Vario (Type 107).
- Photoshop no longer treats JPEG and TIFF images generated by DxO Optics Pro as RAW files when the "Preserve metadata data in XMP sidecars for RAW images" option is activated.
- Minor bug fixes.

#### **Enhancements since version 9.1.2**

- Support for 5 new cameras:
	- o Nikon D3300
	- o Canon EOS M2
	- o Panasonic DMC-FZ72
	- o Samsung NX1000
	- o Samsung NX1100
- The frame, light leak, and texture selection dropdowns now show previews.
- Scroll bar visibility has been improved.
- The user guide in Japanese is now available.
- Minor bug fixes.

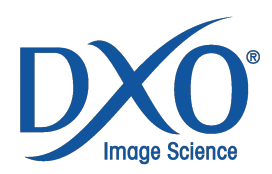

## **Enhancements since version 9.1.1**

- Support for 3 new cameras:
	- o Panasonic Lumix GM-1
	- o Nikon 1 AW1
	- o Apple iPhone 5S
- Minor bug fixes.

#### **Enhancements since version 9.1**

- Support for 6 new cameras:
	- o Nikon Df (Elite Edition only)
	- o Sony Alpha 7 (Elite Edition only)
	- o Sony DSC-RX10
	- o Sony A3000
	- o Pentax K-3
	- o Panasonic Lumix DMC-LF1
- Minor bug fixes.

#### **Enhancements since version 9.0.1**

- Improvement of the quality of PRIME processing: images processed with PRIME are now sharper.
	- Integration of improvements to DxO FilmPack 4.5:
		- o Two new films: Agfa Scala™ 200x and Kodak Ektar™ 100.
		- o Ability to place frames outside of the image.
		- o Ability to choose the side of the image on which a light leak will be applied.
		- o Ability to apply a toning to an added frame and/or texture and/or light leak.
		- o Elimination of certain artifacts when applying frames.
- New Export to Facebook feature.
- Improved speed for the display of the first images, thanks to the use of the preview included in the RAW file. As a result, slight differences in color and contrast may appear between the first image displayed and its corrected version.
- Support for 8 new cameras:
	- o Olympus OM-D E-M1 (Elite edition only)
	- o Sony A7R (Elite edition only)
	- o Nikon D5300
	- o Canon PowerShot S120
	- o Canon PowerShot G16
	- o Panasonic GX7
	- o Sony NEX-5T
	- o Pentax K-500
- PRIME now functions correctly for all images taken with the Fuji S3 Pro and S5 Pro.
- The expanded or rolled-up state of the Advanced Settings section in the Export to Disk window is now retained when a different output option is selected and then the window is reopened.
- Images awaiting processing are now shown in the Image Browser.
- Images taken with an iPhone 5S no longer produce an error when the iPhone 5 module is installed.
- The loading icon for the loupe in the noise reduction sub-palette is now animated.
- Minor bug fixes.

#### **Enhancements since version 9.0**

- Support for two new cameras:
	- o Nikon D610 (Elite edition only)
	- o Nikon Coolpix P7800
- Support for photos taken with the Ricoh GR and firmware 2.0.3.
- Minor bug fixes.

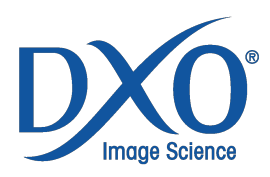

The user guide in German is now available.

# **New features in DxO Optics Pro 9**

- New image-processing features:
	- o New PRIME noise reduction algorithm lets users gain up to one stop in image quality with respect to DxO Optics Pro 8. This feature can only be used with RAW images. PRIME denoising takes place in the background and the processing time is longer (approximately 5 minutes for an image that normally is processed in about 10 seconds with conventional denoising). Previewing the effects of this new algorithm is possible using a new loupe included in the noise reduction sub-palette.
	- o New "High Quality" (or simply "High") denoising algorithm improves upon the algorithm used in DxO Optics Pro 8. This algorithm is just as fast as its predecessor, but produces images with finer grain, and its default settings preserve more details, particularly at high sensitivities.
	- o Recovery of highlights is more efficient when using the "Exposure Compensation" subpalette and the "Highlights" slider in the Selective Tone sub-palette, particularly for RAW images.
	- o New "DxO Portrait" color preset for RAW images, available in the "Generic renderings" category in the "Color rendering" sub-palette in the Light and Color – Advanced palette.
	- $\circ$  The Microcontrast slider has a more pronounced effect (setting the slider at 50 now corresponds to 100 in the earlier version).
	- o "Smart" exposure compensation handles highlights better.
- New export system:
	- o Image processing now takes place via the "Export to disk" function.
	- $\circ$  The "Open with" function has now been replaced by the "Export to application" function.
	- o The "Export to application" and "Export to Flickr" functions lets users process their images on the fly before exporting them to the selected application or to Flickr.
	- $\circ$  The "Process" tab has been eliminated and replaced by a window that lets users follow the progress of the images they are exporting. This window can be accessed by clicking on the small progress button visible in the Image Browser toolbar when an export is underway.
- New interface graphics (colors, icons, etc.).
- New window for previewing the effects of presets before being applied, accessible via the "Apply preset" button at the upper right of the interface.
- New integrated "full" presets categorized by use case. The new default preset is called "DxO Standard" and is the equivalent of the old "DxO default" preset.
- It is now possible to zoom in and zoom out on an image by double-clicking on it. Clicking on the image no longer allows users to compare it with the reference image, but that feature is still accessible via the new "Compare" button in the principal toolbar; or by using the keyboard shortcut D.
- A new default workspace highlights the most essential correction tools while also providing easy access to the most advanced tools.
- Reorganization of the toolbars and optimized use of vertical space.
- New local help system: a button placed in each sub-palette gives access to a quick description of the correction and of the different controls in the sub-palette.
- When images that all come from the same folder are dragged and dropped into the DxO Optics Pro application window or imported to DxO Optics Pro using the "Open with" command, the folder containing the images is opened and the images are selected by default. The exception is when a project is opened and the images are added to it.
- The effects of noise reduction are previewed by default at all levels of zoom using the "High Quality" denoising algorithm (including when the PRIME algorithm is selected).
- It is now possible to hide the Image Browser by pulling the separator line toward the bottom of the DxO Optics Pro application window.
- Sample images to use for practicing corrections are included and displayed upon first launch of the application.
- The user guide is now installed at the same time that the application is.
- Users have direct access to the DxO Academy via the "Help" menu.

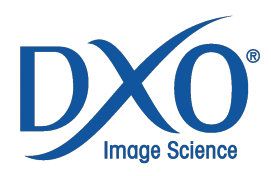

• Projects and folders are now displayed in the same file navigation tree.

#### **Known limitations**

- Distortion is overcorrected on JPEG images taken with a Sony NEX-3N and Sony E16-50mm f/3.5-5.6 lens. Users should disable the automatic correction distortion for these images. RAW images are not affected by this problem.
- 32-bit Macintosh and Mac OS X 10.5 are no longer supported.
- OpenCL processing is still not supported.
- The distortion correction does not work properly for images shot with GoPro cameras whose original orientation has been modified by third-party applications.